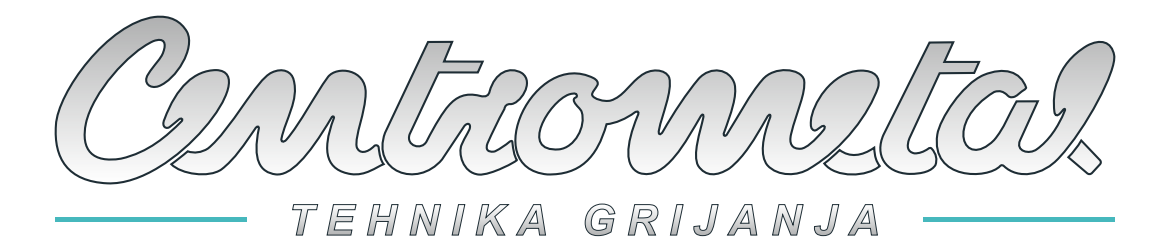

*Centrometal d.o.o. - Glavna 12, 40306 Macinec, Hrvatska, tel: +385 40 372 600, fax: +385 40 372 611*

# **HR Tehničke upute**

**za spajanje i korištenje modula CMNET - kaskadno povezivanje kotlova s CUPREG-Touch regulacijom**

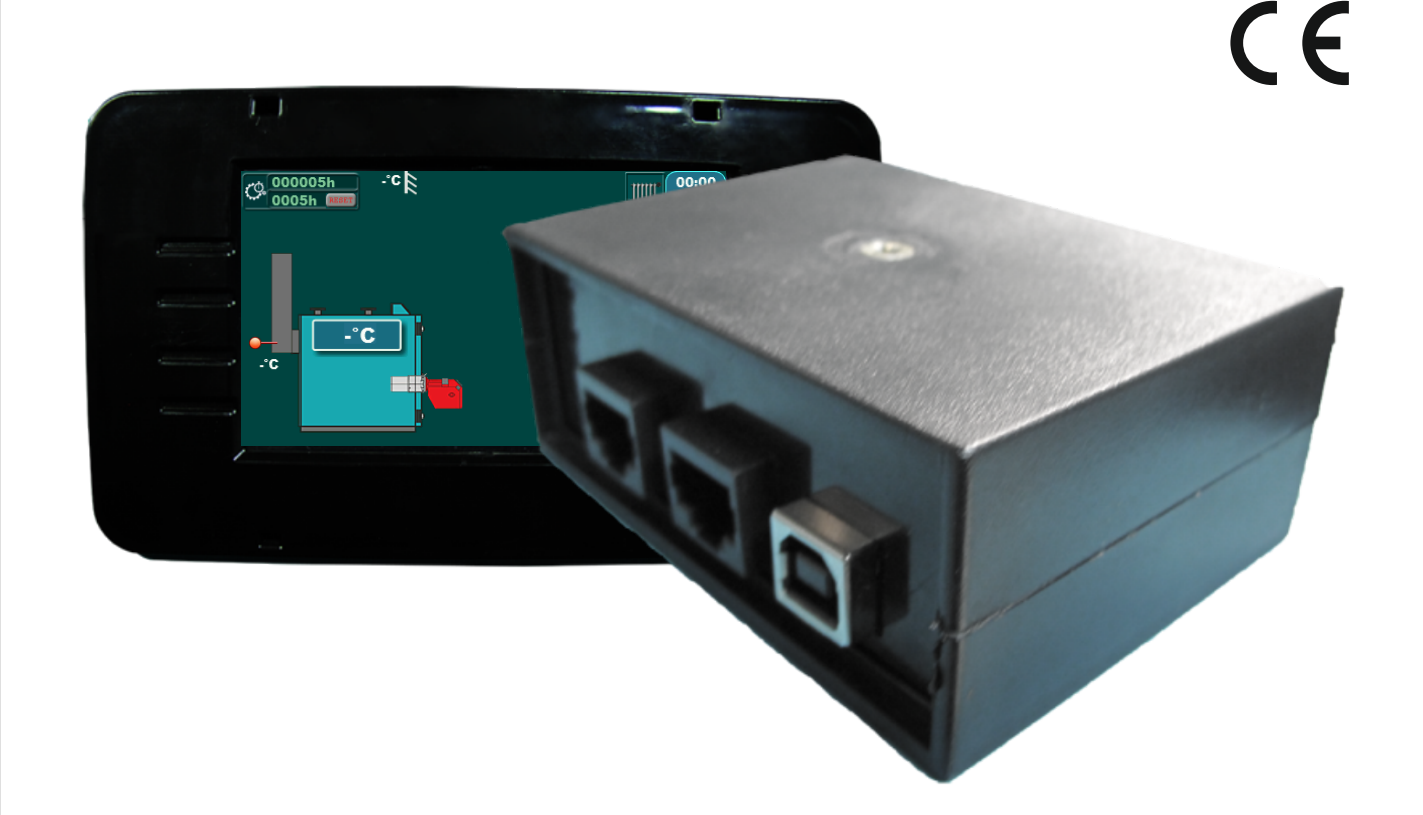

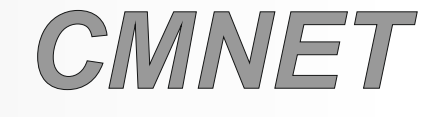

*(povezivanje kotlova s CUPREG-Touch regulacijom)*

### **OPĆENITO**

Ove upute su važeće za verzije softvera V1\_6o ili novije.

### **1.0. SPAJANJE KOTLOVA U KASKADU (samo ovlašteni serviser)**

Moguće je spajanje **najviše 7 kotlova s CUPREG-Touch regulacijom** u kaskadu.

#### **NAPOMENA:**

Ako su kotlovi u kaskadi npr. spojeni na akumulacijski spremnik, na svim kotlovima u toj kaskadi mora biti odabrana jedna od konfiguracija s akumulacijskim spremnikom. Ako su kotlovi u kaskadi npr. spojeni na hidrauličku skretnicu s osjetnikom, na svim kotlovima u toj kaskadi mora biti odabrana jedna od konfiguracija s hidrauličkom skretnicom s osjetnikom, isto vrijedi i za hidrauličku skretnicu bez osjetnika.

### **1.1. MASTER KOTAO U KASKADI**

"Kotao -1" je "Master", kotao u kaskadi koji u suradnji s CMNET modulom upravlja kaskadom:

- prema upisanim postavkama određuje promjenu redoslijeda starta kotlova u kaskadi,

- starta (daje zahtjev) / gasi (skida zahtjev) prvi i svaki sljedeći kotao u kaskadi,

- održava "sljedeći kotao u kaskadi" zagrijanim ako je uključena opcija "PREDGRIJAVANJE"

"Sljedeći kotao u kaskadi" - kotao u kaskadi koji je prema rednom broju startanja sljedeći na redu za start.

Oznake na ekranu kaskade (na ikoni pojedinog kotla u kaskadi):

**-** "Kotao-1", "Kotao-2", "Kotao-3"... - adrese pojedinih kotlova u kaskadi poredane po redoslijedu adrese. **-** "1.", "2.","3.",...- redni broj startanja kotla u kaskadi

Ako se "Kotao-1" isključi iz kaskade (ili ostane bez struje ili ugasi na glavnoj sklopki) "Kotao-2" (sljedeći kotao po **adresi** kotla) automatski postaje "Master" ali on može obavljati funkciju "Mastera" samo ako su i na njega spojeni osjetnici akumulacijskog spremnika/hidrauličke skretnice te na njemu podešeni parametri rada kaskade. Kada se "Kotao-1" ponovno uključi u kaskadu, automatski postaje "Master". Ovu funkciju "Mastera", ako se javi potreba, može preuzeti bilo koji kotao u kaskadi iz "OSNOVNIH SKUPINA" po redoslijedu prema **adresi** kotla. Kako bi se svim kotlovima u kaskadi (iz "OSNOVNIH SKUPINA") omogućilo da postanu "Master" ako se za to javi potreba, potrebno je osim osjetnika akumulacijskog spremnika/hidrauličke skretnice koji moraju obavezno biti spojeni na kotlovsku regulaciju "Master" kotla ("Kotao-1"), spojiti i dodatne osjetnike akumulacijskog spremnika/hidrauličke skretnice na kotlovske regulacije ostalih kotlova u kaskadi iz "OSNOVNIH SKUPINA" te na njima također podesiti parametre rada kaskade.

Nakon prvog puštanja u pogon kotlova u kaskadi "Master" je kotao koji prvi starta (kotao s rednim brojem startanja "1."), ali kad on odradi određen broj radnih sati, kotao s rednim brojem startanja "1.", postaje sljedeći kotao po rednom broju **adrese kotla** i tako nadalje.

## **1.2. MOGUĆI NAČINI SPAJANJA KOTLOVA U KASKADU**

### **PRIMJER: KASKADA 2 kotla**

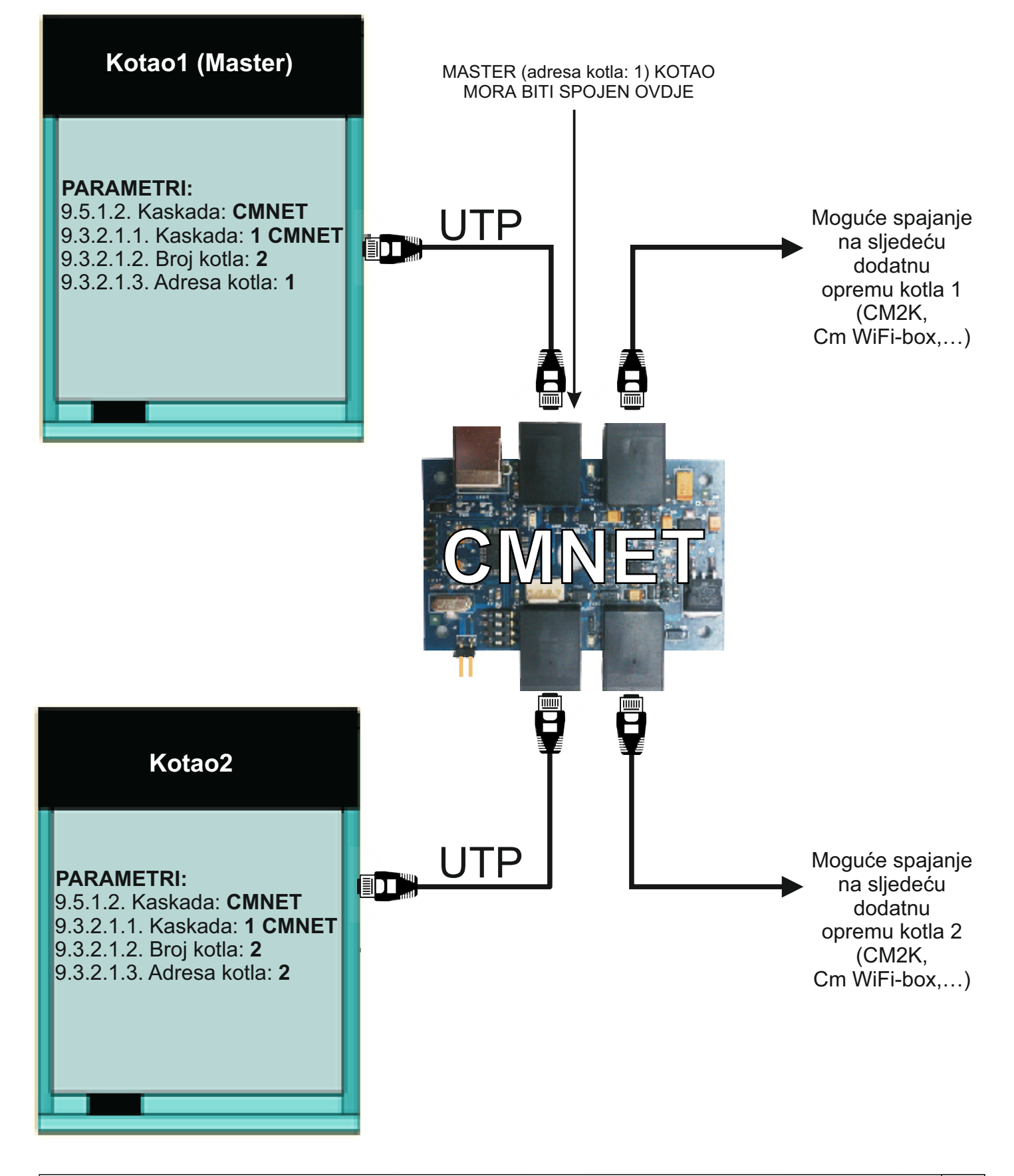

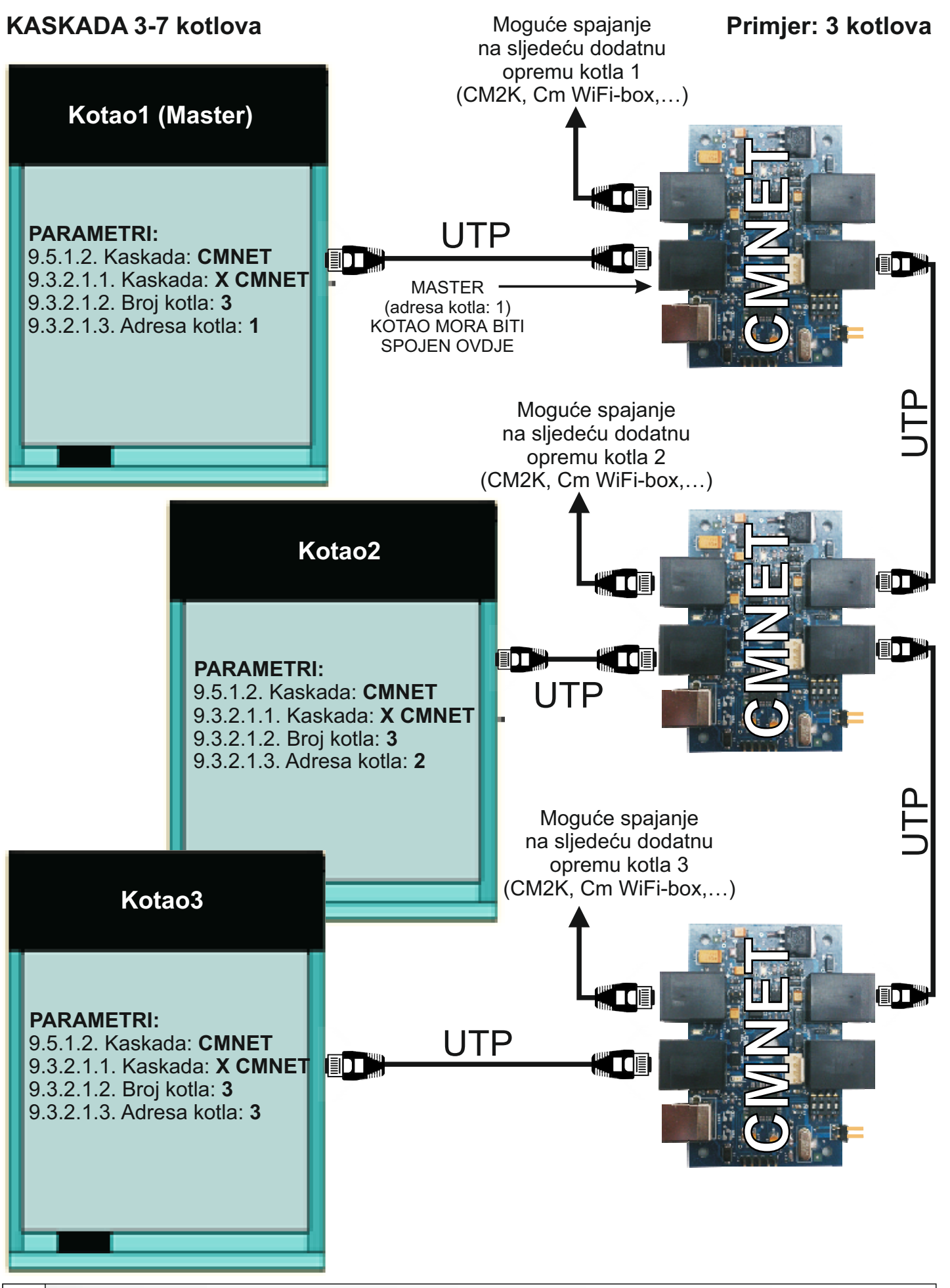

### **2.0. ODABIR KONFIGURACIJE NA SVAKOM OD KOTLOVA KOJI ĆE BITI POVEZANI U KASKADU (samo ovlašteni serviser)**

S obzirom kako su kotlovi koji će biti u kaskadi hidraulički spojeni (na zajedničku hidrauličku skretnicu s osjetnikom ili na zajednički akumulacijski/akumulacijske spremnike ili na zajedničku hidrauličku skretnicu (bez osjetnika) potrebno je odabrati konfiguraciju na svakom od kotlova koji su u kaskadi. Ako su kotlovi u kaskadi npr. spojeni na hidrauličku skretnicu s osjetnikom, na svim kotlovima u toj kaskadi mora biti odabrana jedna od konfiguracija s hidrauličkom skretnicom s osjetnikom (A-X-Y), ako pak su kotlovi u kaskadi npr. spojeni na akumulacijski spremnik, na svim kotlovima u toj kaskadi mora biti odabrana jedna od konfiguracija s akumulacijskim spremnikom (B-X-Y), ako pak su kotlovi u kaskadi npr. spojeni na hidrauličku skretnicu bez osjetnika, na svim kotlovima u toj kaskadi mora biti odabrana jedna od konfiguracija s hidrauličkom skretnicom bez osjetnika (C-X-Y).

**Primjer:** odabir konfiguracije **A-1-1**

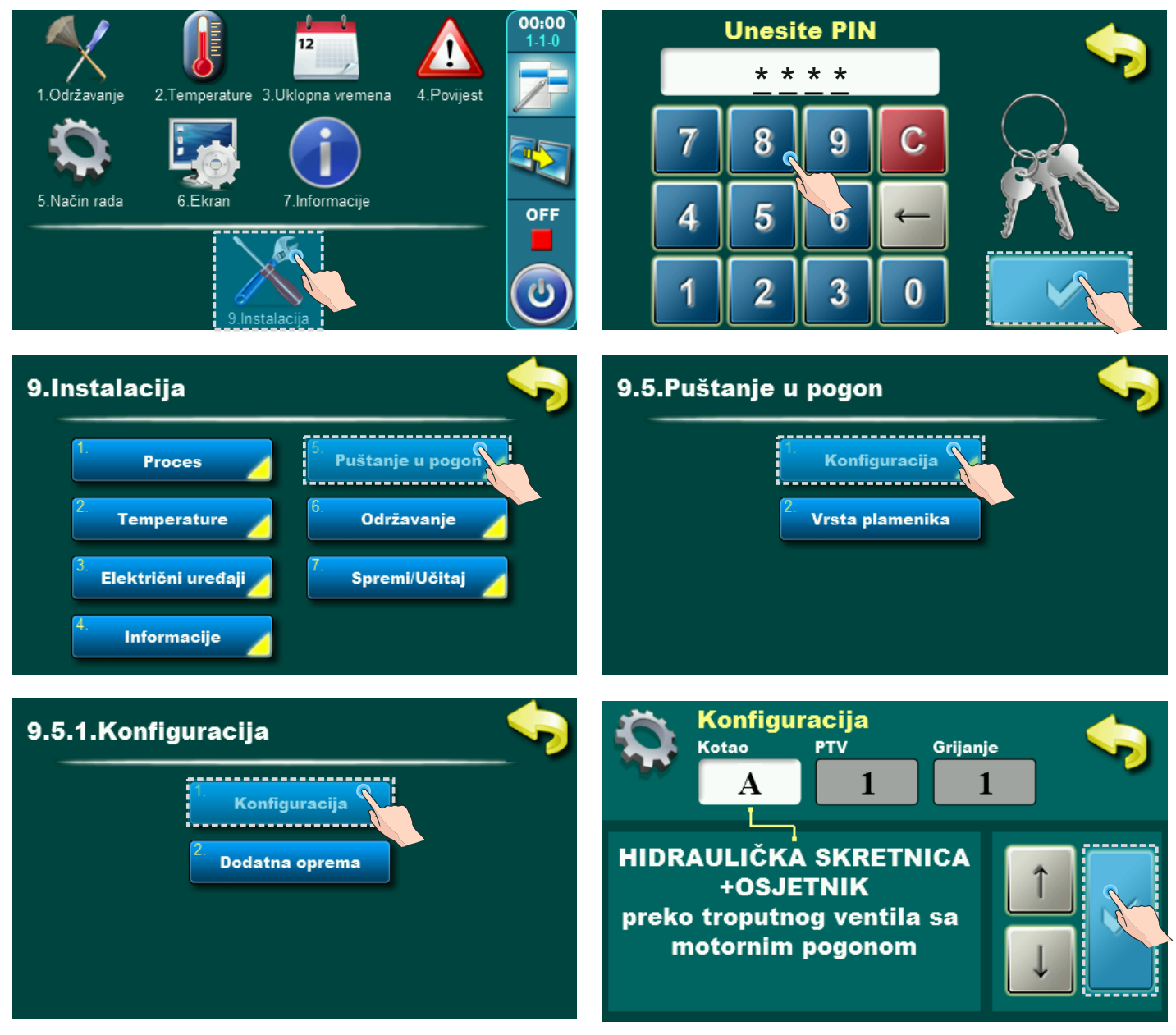

## **2.1. UKLJUČENJE KASKADE**

Ovo je potrebno odabrati na svakom od kotlova u kaskadi.

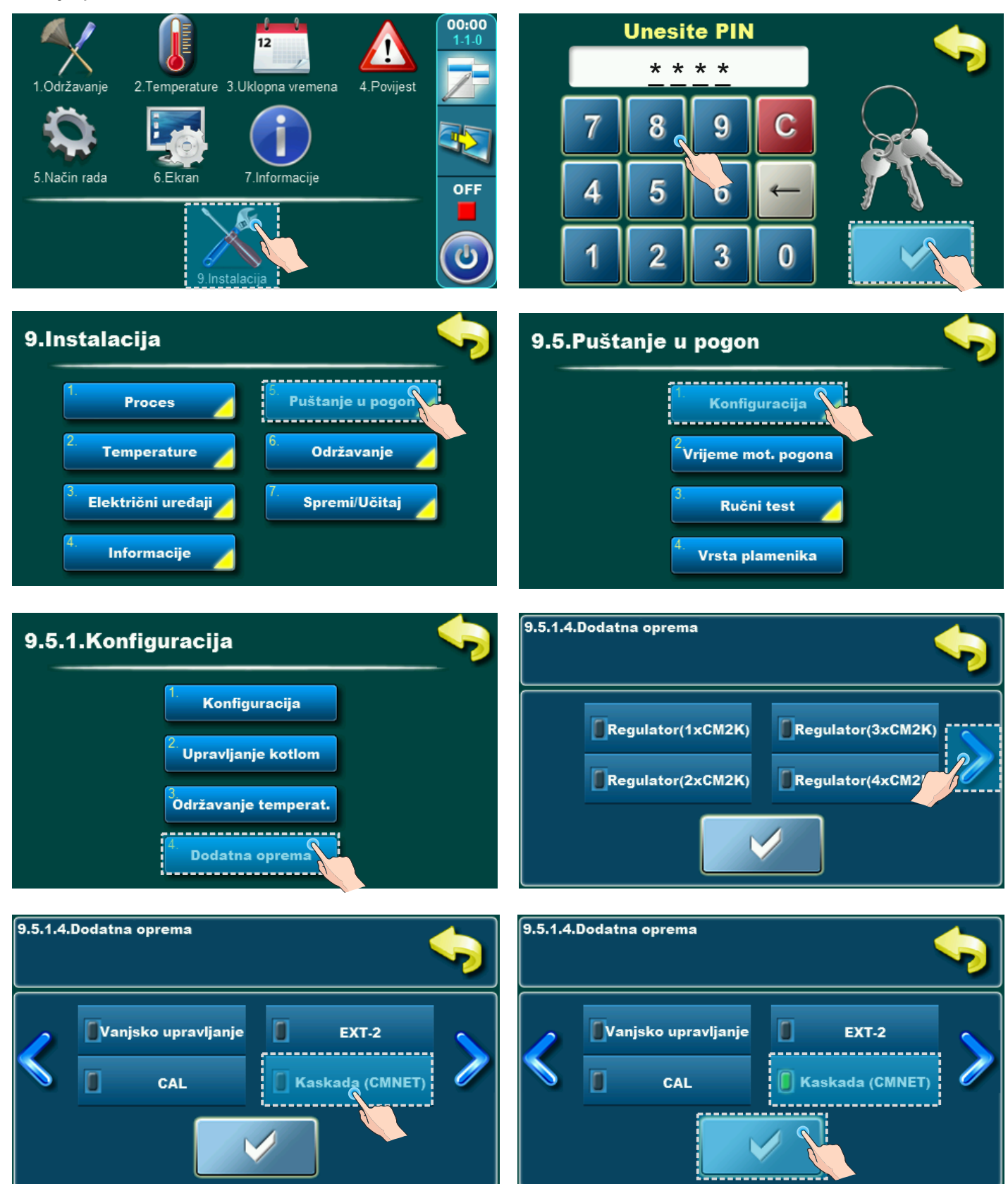

## **2.2. KONFIGURIRANJE KASKADE**

Kaskadu je potrebno konfigurirati na svakom kotlu u kaskadi.

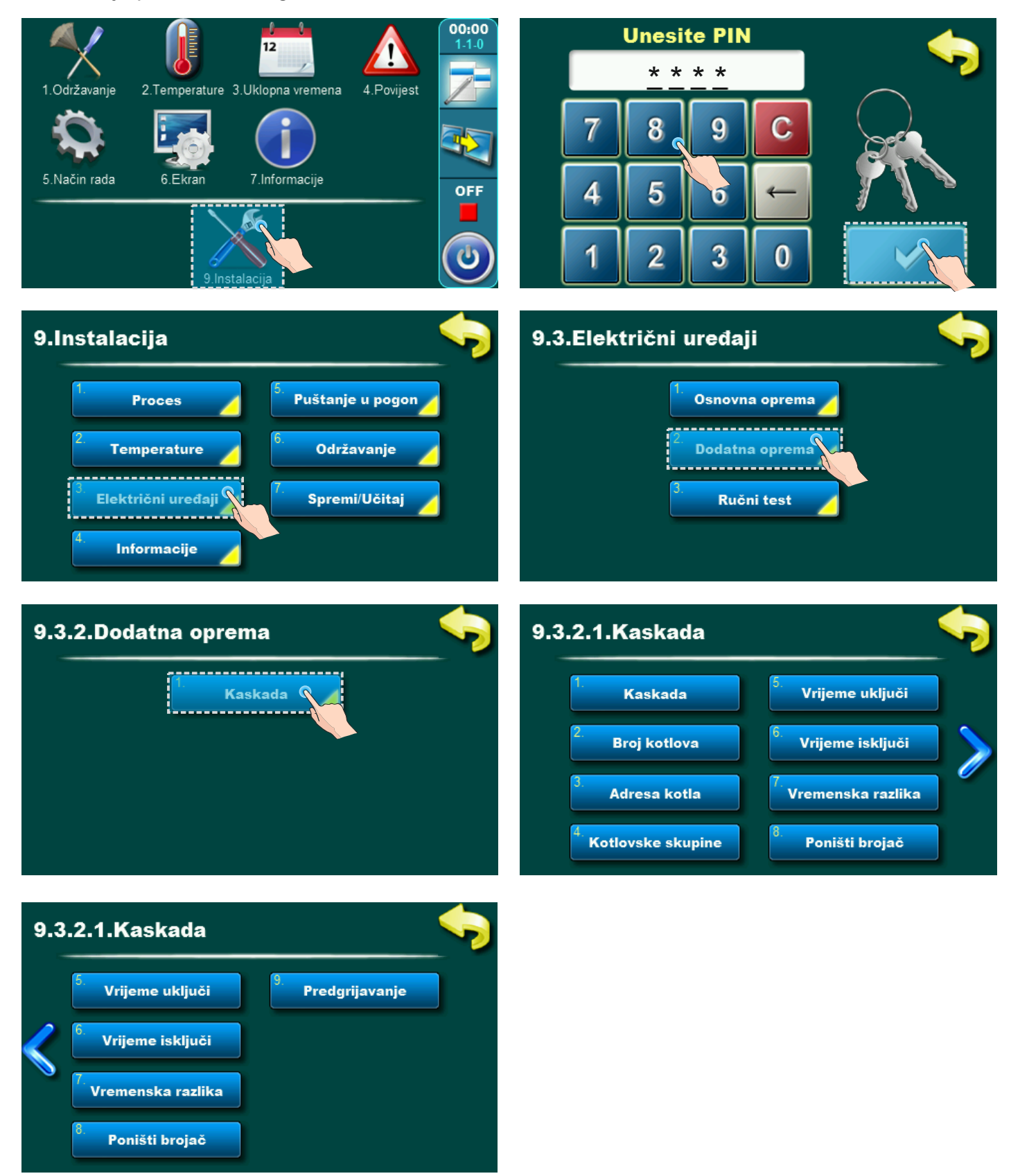

## **2.2.1. KASKADA**

Potrebno je odabrati istu postavku na svim kotlovima u kaskadi.

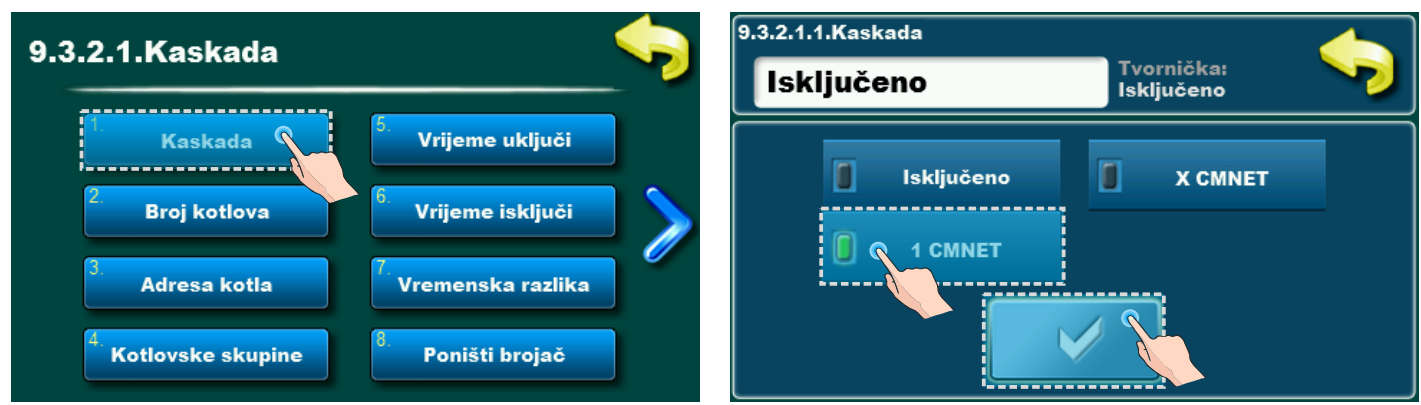

**Tvornička postavka:** ISKLJUČENO **Mogući odabir:** ISKLJUČENO, 1 CMNET, X CMNET

**ISKLJUČENO:** Kaskada je isključena.

#### **1 CMNET: kaskada 2 kotla**

**-** 2 kotla u kaskadi s 1 CMNET uređajem.

#### **X CMNET: kaskada 2-7 kotlova**

- 2 kotla u kaskadi s 2 CMNET uređaja.
- 3 kotla u kaskadi s 3 CMNET uređaja.
- 4 kotla u kaskadi s 4 CMNET uređaja.
- 5 kotla u kaskadi s 5 CMNET uređaja.
- 6 kotla u kaskadi sa 6 CMNET uređaja.
- 7 kotla u kaskadi sa 7 CMNET uređaja.

## **2.2.2. BROJ KOTLOVA**

U svaki od kotlova u kaskadi treba upisati isti broj.

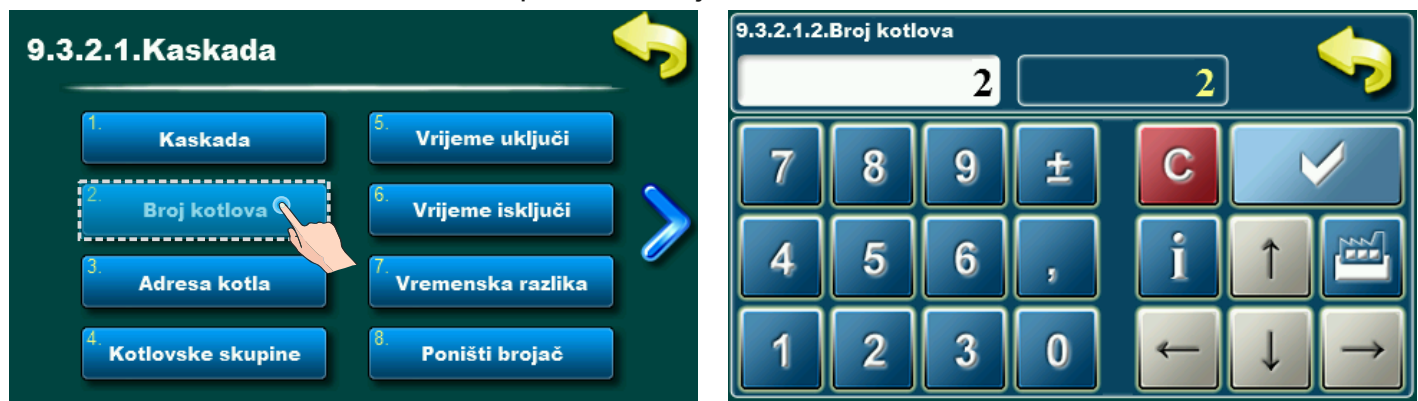

**Tvorničke postavke:** 2 **Mogući odabir:** - minimalno: 2 - maksimalno: 7

Ovim parametrom definiramo broj kotlova u kaskadi. Ako smo pod "KASKADA" odabrali 1 CMNET tada broj kotlova mora biti 2. Ako smo odabrali X CMNET tada broj kotlova mora biti onoliko koliko je kotlova u kaskadi (2-7). Podešava se na svakom kotlu posebno i mora biti isti broj na svim kotlovima u kaskadi.

### **2.2.3. ADRESA KOTLA**

Adresu kotla je potrebno odabrati za svaki kotao u kaskadi.

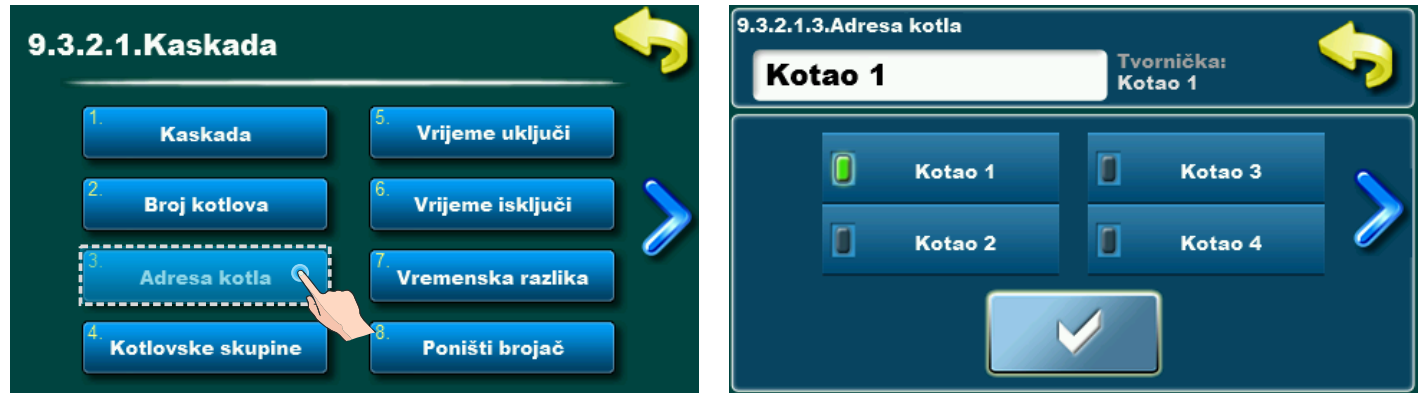

**Tvorničke postavke:** 1 **Mogući odabir:** - minimalno: 1

- maksimalno: 7

Ovaj parametar određuje adresu kotla. Svaki od kotlova u kaskadi ima svoju jedinstvenu adresu (ne smiju dva kotla u kaskadi imati istu adresu kotla).

Npr. ako su 3 kotla u kaskadi, kotlovi moraju imati adrese: "Kotao-1", "Kotao-2" i "Kotao-3".

### **2.2.4. KOTLOVSKE SKUPINE**

Potrebno je odabrati iste postavke na svim kotlovima u kaskadi

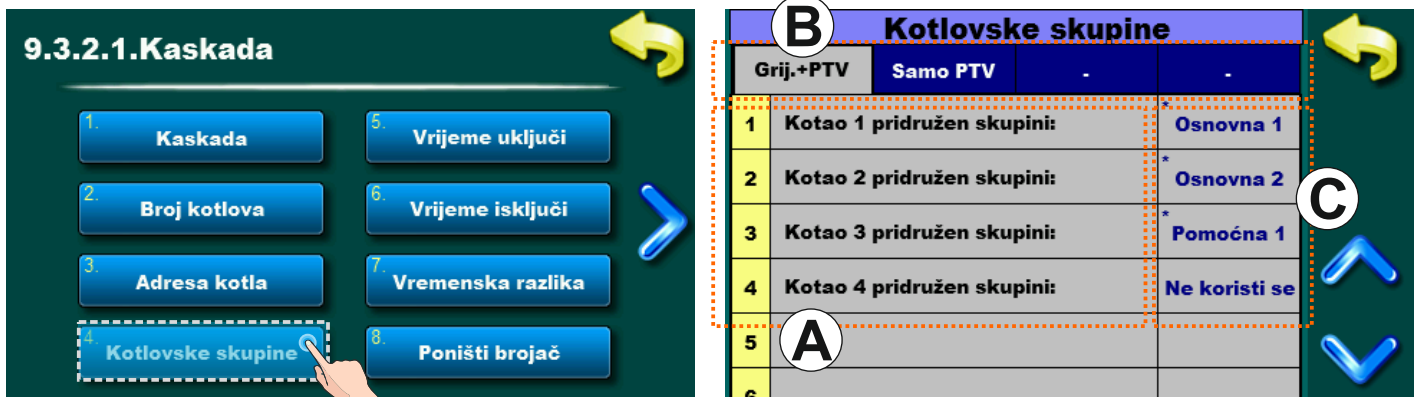

Određuje se koji će kotao u kaskadi pripadati kojoj skupini, ovisno o odabranom režimu rada (grijanje + PTV / Samo PTV).

#### **Opis oznaka s gornjeg prikaza:**

**A-** navedeni svi kotlovi u kaskadi (broj kotlova, adresa kotla)

**B -** odabir skupine kotla prema režimu rada,

namještanje posebno za Grijanje + PTV i samo za PTV

**C -** odabir pripadnosti skupini kotla za rad u Kaskadi

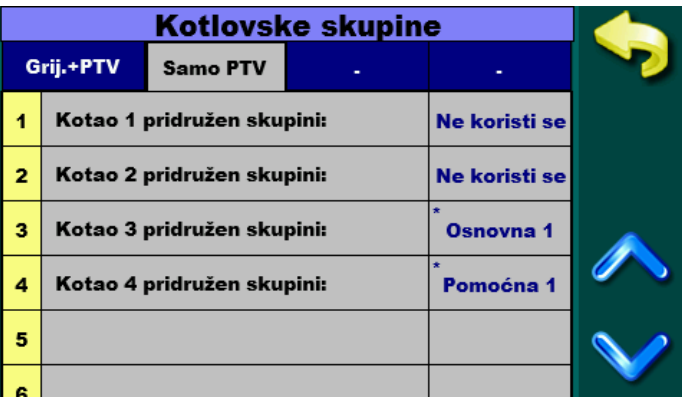

**Osnovna 1, 2...7 -** svi kotlovi koji su stavljeni u istu skupinu (Osnovna1, Osnovna2...), u kaskadi će raditi kao jedan kotao. Kotlovi koji su stavljeni u više skupina palit će se po rednom broju skupine prema zahtjevu kaskade (prvo Osnovna1, nakon toga Osnovna2...). Svaki kotao može biti u svojoj skupini (kaskada će paliti kotlove prema adresi kotla i rednom broju skupine), i svi kotlovi mogu biti u jednoj skupini (kaskada će upaliti sve kotlove istovremeno).

**Pomoćna 1, 2...7 -** svi kotlovi koji su stavljeni u istu skupinu, u kaskadi će raditi kao jedan kotao. Ako su kotlovi podijeljeni u više skupina palit će se po rednom broju skupine prema zahtjevu kaskade (prvo Osnovna1, 2..., nakon toga Pomoćna1, 2...). Kada se upale svi kotlovi iz Osnovnih skupina, a potrebno je još energije, kaskada počinje paliti kotlove iz Pomoćne skupine. Kotlovi iz Pomoćne skupine nikada ne mogu postati Master. Svaki kotao može biti u svojoj pomoćnoj skupini (kaskada će paliti kotlove prema adresi kotla i rednom broju skupine, nakon što se upale svi kotlovi iz osnovnih skupina), i svi kotlovi mogu biti u jednoj pomoćnoj skupini (kaskada će upaliti sve kotlove iz pomoćne skupine istovremeno, nakon što se upale svi kotlovi iz osnovnih skupina).

#### **Važno!**

**Ako ne želimo grupirati više kotlova ni u jednu skupinu ipak kotlove moramo staviti u skupine, u tom slučaju će u svakoj skupini biti po jedan kotao.**

## **2.2.5. VRIJEME UKLJUČI**

Potrebno je odabrati istu postavku na svim kotlovima u kaskadi.

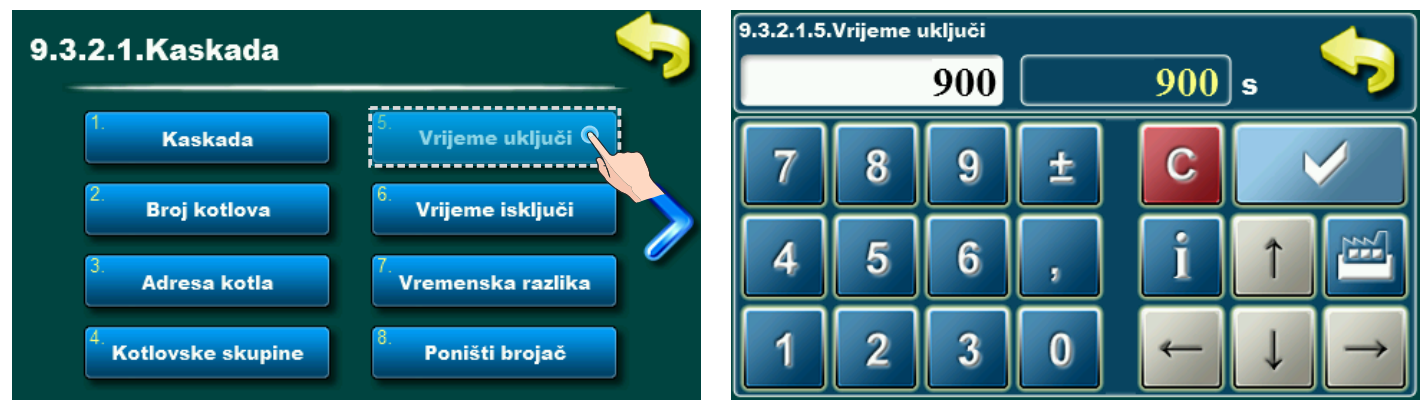

**Tvorničke postavke:** Konfiguracije (A-X-Y) i (B-X-Y) = 1800s, Konfiguracija (C-X-Y) = 900s **Mogući odabir:** min. 0s, max. 18000s

- Ovaj parametar definira vrijeme od uključenja posljednjeg kotla u kaskadi (ako trenutno radi samo jedan kotao u kaskadi, onda od trenutka njegovog uključenja (redni broj starta 1.)), do trenutka provjere uvjeta za potrebu starta sljedećeg kotla u kaskadi prema rednom broju starta kotla. Ako se provjerom ustanovi da postoje uvjeti za startom sljedećeg kotla prema "rednom broju starta kotla u kaskadi", on će biti startan.
- Ovaj parameter se resetira ukoliko je kotao s rednim brojem starta kotla "1." zadovoljio svoju podešenu temperaturu kotla i čeka na diferencu za ponovni start (ako pak radi više kotlova u kaskadi tada je dovoljno da je bilo koji od njih zadovoljio svoju podešenu temperaturu kotla i čeka na diferencu za ponovni start).

Ovaj parameter se također resetira ukoliko je:

**a)** za konfiguraciju A(X-Y) **(Ths\_podešena - Ths\_mjerena)** manja od parametra **dThs\_kz b)** za konfiguraciju B (X-Y) **(Taku\_podešena - Taku\_mjerena)** manja od parametra **dTaku\_kz c)** za konfiguraciju C (X-Y) bilo koji od kotlova u kaskadi koji koji ima zahtjev za rad unutar svoje diference (nevezeno da li radi ili čeka diferencu za ponovni start)

#### **Oznake pojedinih temperatura - puni naziv:**

**Ths:** Temperatura hidrauličke skretnice **Taku:**Temperatura akumulacijskog spremnika

## **2.2.6. VRIJEME ISKLJUČI**

Potrebno je odabrati istu postavku na svim kotlovima u kaskadi.

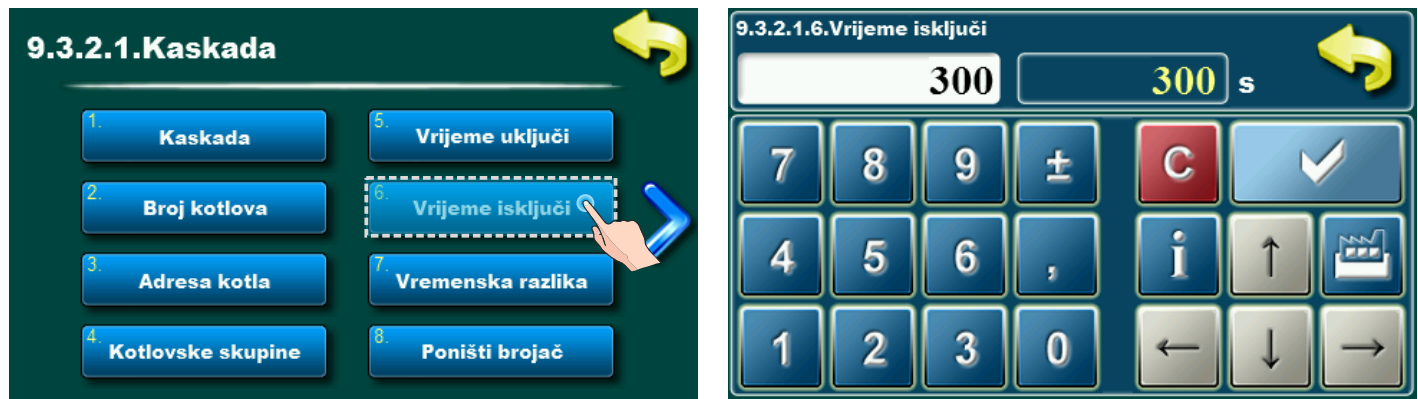

#### **Tvorničke postavke:** 300s

#### **Mogući odabir:** min. 0s, max. 18000s

Vrijeme nakon kojeg se gasi kotao u kaskadi s najvišim "rednim brojem starta kotla u kaskadi", nakon što se ugasio bilo koji kotao s nižim "rednim brojem starta kotla u kaskadi".

#### **Napomena:**

Postizanjem dTaku off u konfiguraciji B(X-Y) gase se istovremeno svi kotlovi kaskade.

Postizanjem podešene Temperature hidrauličke skretnice u konfiguraciji A(X-Y) gasi se u podešenom "vremenu isključi" kotao s najvišim "rednim brojem starta kotla u kaskadi" koji radi, kotao "rednim brojem starta kotla u kaskadi 1.",gasi se kad zadovolji svoju podešenu temperaturu kotla.

#### **Oznaka temperature - puni naziv:**

**dTaku-off:** Diferenca temperature akumulacijskog spremnika za gašenje pumpe kotla kada je plamenik u stanju OFF ili PAUSE.

## **2.2.7. VREMENSKA RAZLIKA**

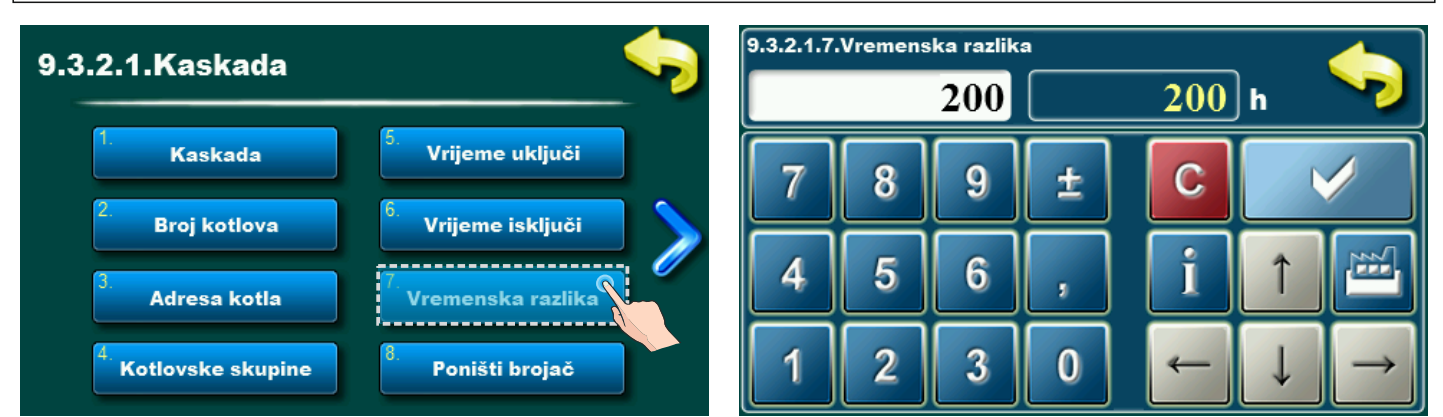

**Tvorničke postavke:** 200h **Mogući odabir:** min. 1h, max. 500h

Ovaj parametar određuje nakon koliko sati rada kotlovi mijenjaju prioritet rada. Podešava se na svakom kotlu posebno i može biti drugačija vrijednost.

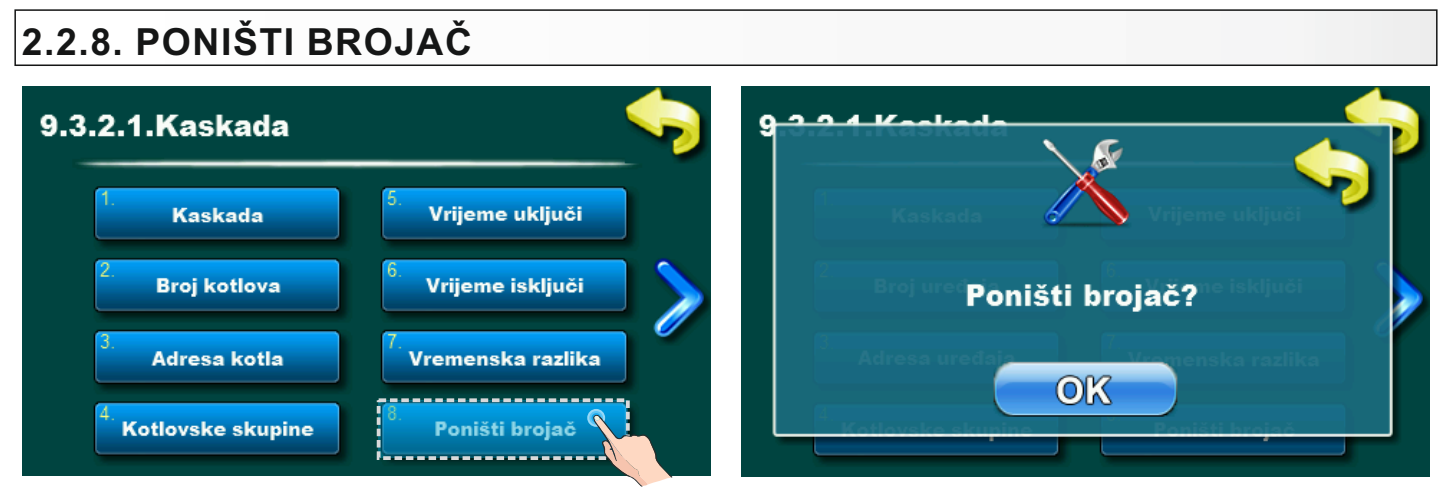

Ovaj parametar omogućuje resetiranja brojača rada kotla. Može se resetirati na svakom kotlu posebno.

### **2.2.9. PREDGRIJAVANJE**

Potrebno je odabrati istu postavku na svim kotlovima u kaskadi.

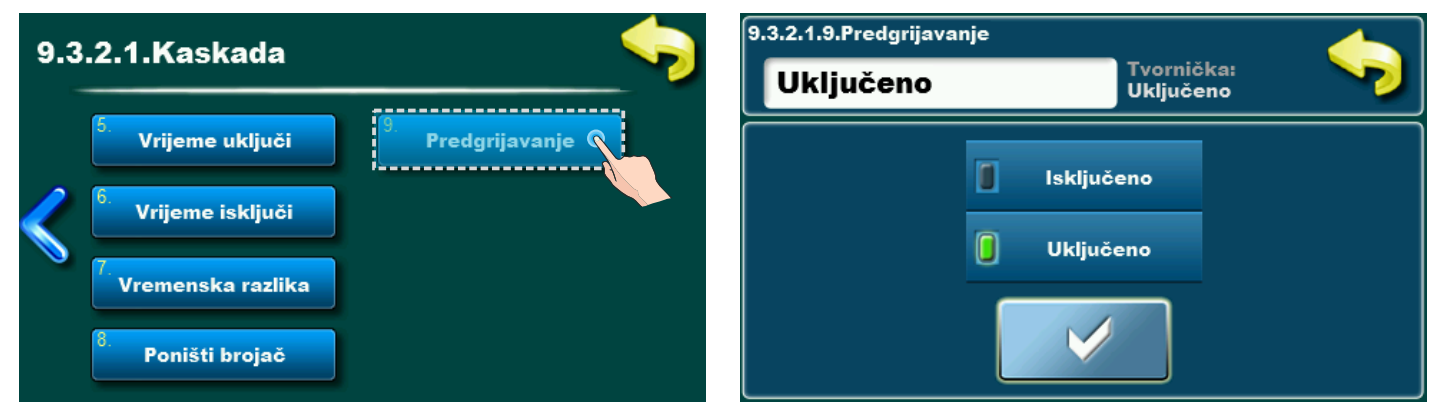

#### **Tvorničke postavke:** Uključeno **Mogući odabir:** Uključeno, Isključeno

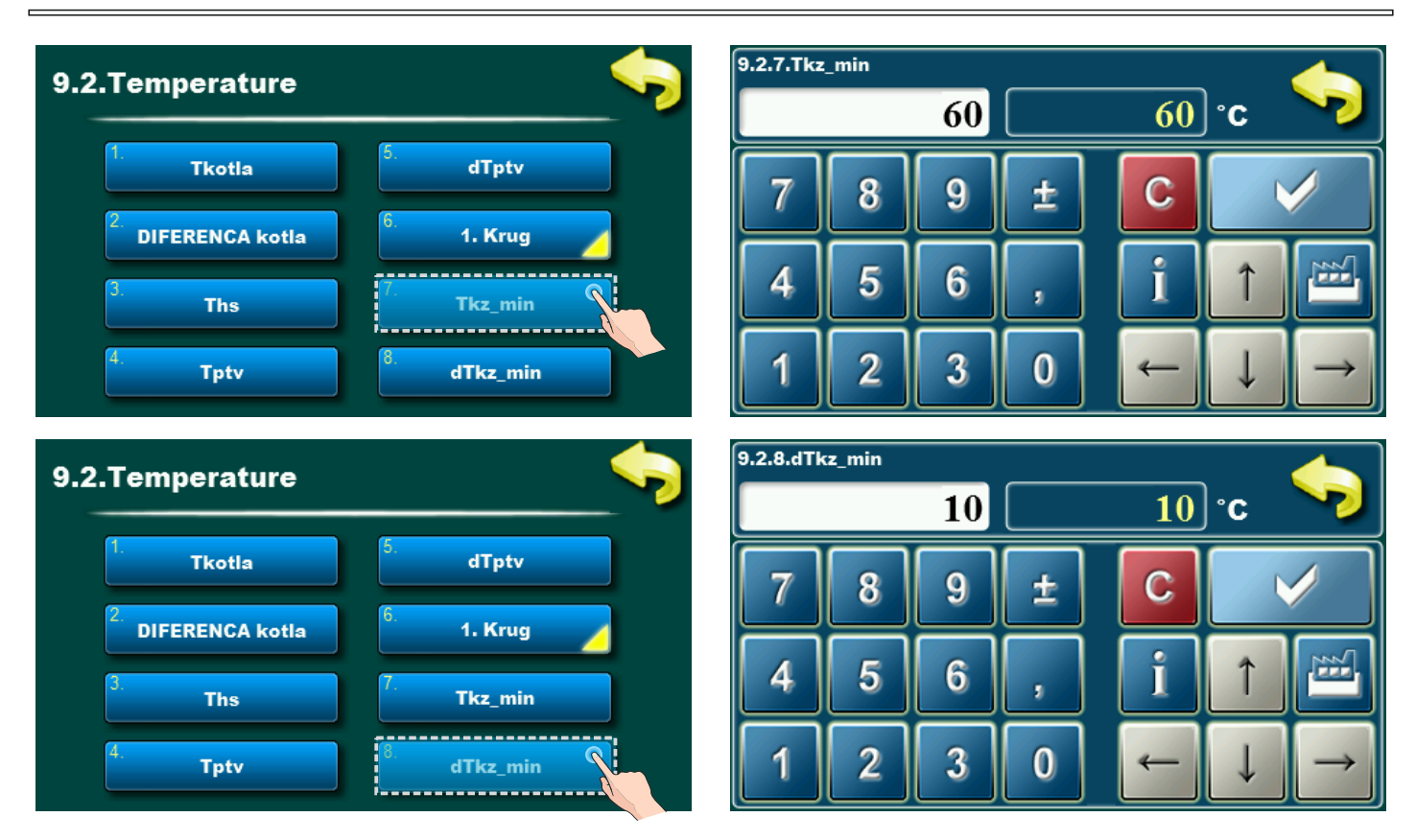

(Dostupno samo ako je uključena opcija "PREDGRIJAVANJE") Tkz\_min – Temperature kotla (predgrijavanje) **Tvornička postavka:** 60°C, **Mogući odabir:** Temperatura kotla: 20-60 °C,

dTkz\_min – Diferenca temperature kotla (predgrijavanje) **Tvornička postavka:** 10°C **Mogući odabir:** Temperatura kotla: 5-20 °C

Ako je ova opcija uključena, kotao "Master" upravlja "PREDGRIJAVANJEM" kotlova u kaskadi. Opcija "PREDGRIJAVANJE" drži uvijek jedan kotao u kaskadi s rednim brojem startanja prvim na redu nakon kotla koji trenutno radi predgrijanim kako bi, ako se javi potreba, mogao taj kotao što prije postići radne parametre.

Kotao u kaskadi (koji trenutno ne radi i ne čeka svoju diferencu za start) s rednim brojem startanja prvim na redu nakon kotla koji trenutno radi dobit će nalog za "PREDGRIJAVANJE" osim ako: - je predgrijan,

- je u konfiguraciji s akumulacijskim spremnikom zadovoljena namještena temperatura akumulacijskog spremnika,
- je u konfiguraciji s hidrauličkom skretnicom s osjetnikom zadovoljena namještena temperatura hidrauličke skretnice s osjetnikom,
- je u konfiguraciji s hidrauličkom skretnicom bez osjetnika kotao (kotlovi) koji radi unutar podešene diference kotla,
- su jedan ili više kotlova u kaskadi s nižim rednim brojem starta zadovoljili podešenu svoju temperaturu kotla te ugašeni čekaju diferencu kotla za ponovni start.

### **2.3. PODEŠAVANJE dTaku\_kz (podešava ovlašteni serviser)**

#### Ovisno o odabranoj konfiguraciji pojavit će se dTaku\_kz.

**dTaku\_kz -** diferenca temperature u akumulacijskom spremniku (mjereno akumulacijski spremnik gore) **(Taku\_podešena - Taku\_mjerena)** javlja se kad je na kotlovima odabrana konfiguracija s akumulacijskim spremnikom (Konfiguracija B). Ovaj parametar regulacija koristi u trenutku provjere uvjeta za potrebu starta sljedećeg kotla. Ako je u trenutku provjere uvjeta za potrebu starta sljedećeg kotla diferenca u akumulacijskom spremniku **(Taku\_podešena - Taku\_mjerena)** veća od parametra **dTaku\_kz** uključit će se sljedeći kotao. (Definiciju trenutaka provjere uvjeta za potrebu starta sljedećeg kotla vidi pod točkom **"VRIJEME UKLJUČI"**).

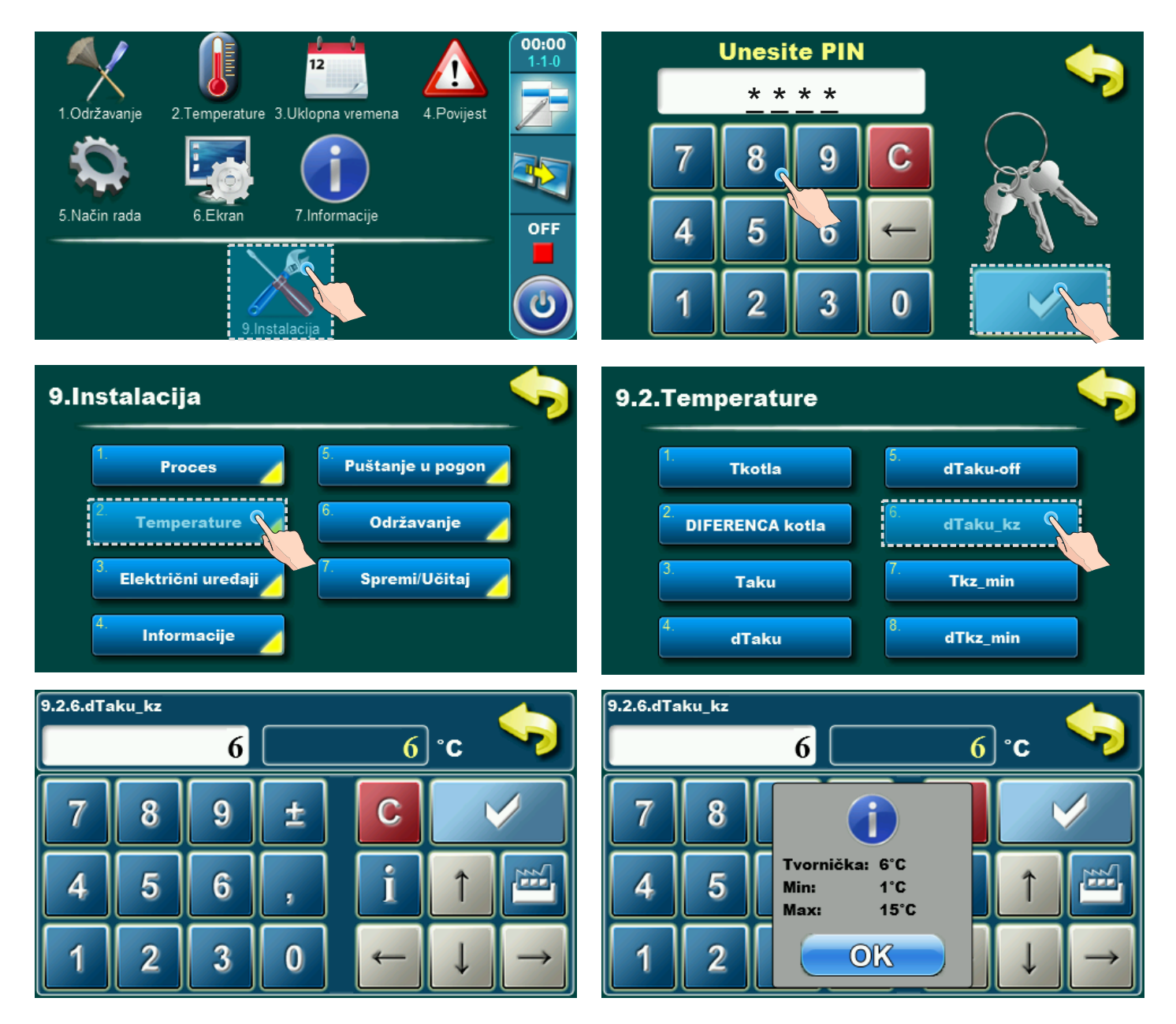

**Tvorničke postavke:** 6°C **Mogući odabir:** min. 1°C, max. 15°C

### **2.4. PODEŠAVANJE dThs\_kz (podešava ovlašteni serviser)**

Ovisno o odabranoj konfiguraciji pojavit će se dThs\_kz.

**dThs\_kz** - diferenca temperature u hidrauličkoj skretnici **(Ths\_podešena - Ths\_mjerena)** javlja se kad je na kotlovima odabrana konfiguracija s hidrauličkom skretnicom + osjetnik (Konfiguracija A). Ovaj parametar regulacija koristi u trenutku provjere uvjeta za potrebu starta sljedećeg kotla. Ako je u trenutku provjere uvjeta za potrebu starta sljedećeg kotla diferenca u hidrauličkoj skretnici **(Ths\_podešena - Ths\_mjerena)** veća od parametra **dThs\_kz** uključit će se sljedeći kotao. (Definiciju trenutaka provjere uvjeta za potrebu starta sljedećeg kotla vidi pod točkom **"VRIJEME UKLJUČI").**

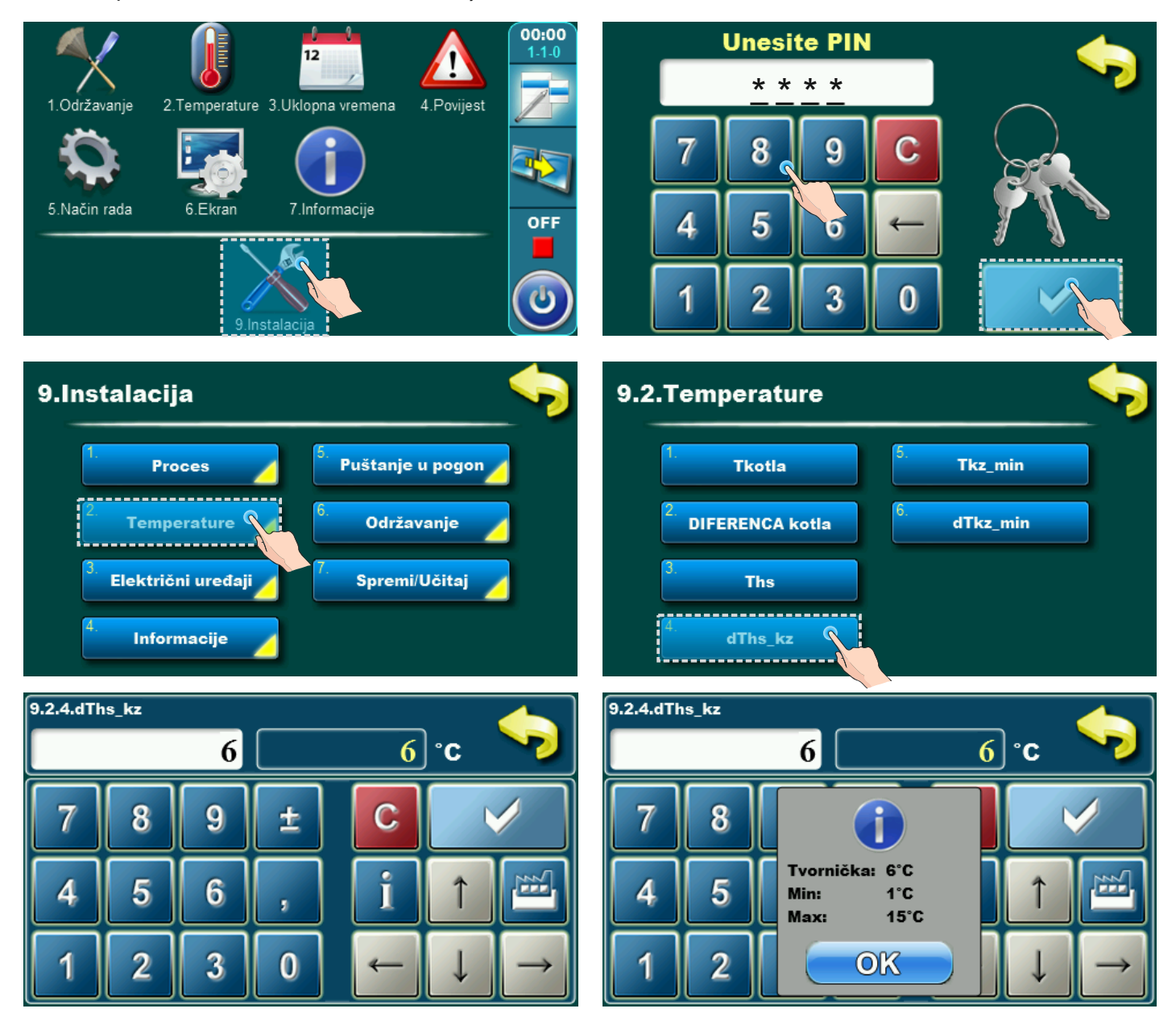

**Tvorničke postavke:** 6°C **Mogući odabir:** min. 1°C, max. 15°C

## **3.0. EKRAN KASKADE (koristi korisnik)**

Prikaz ekrana kaskade moguće je odabrati na svakom kotlu u kaskadi. Prikaz na ekranu kaskade pojedinog kotla će posebno istaknuti (uokviriti) kotao na kojem se obavlja pregled. Kotao na kojem je kaskada isključena, bit će prikazan posivljeno.

Primjer:

Prikaz ekrana kaskade s dva kotla, pregled se obavlja na kotlu-1.

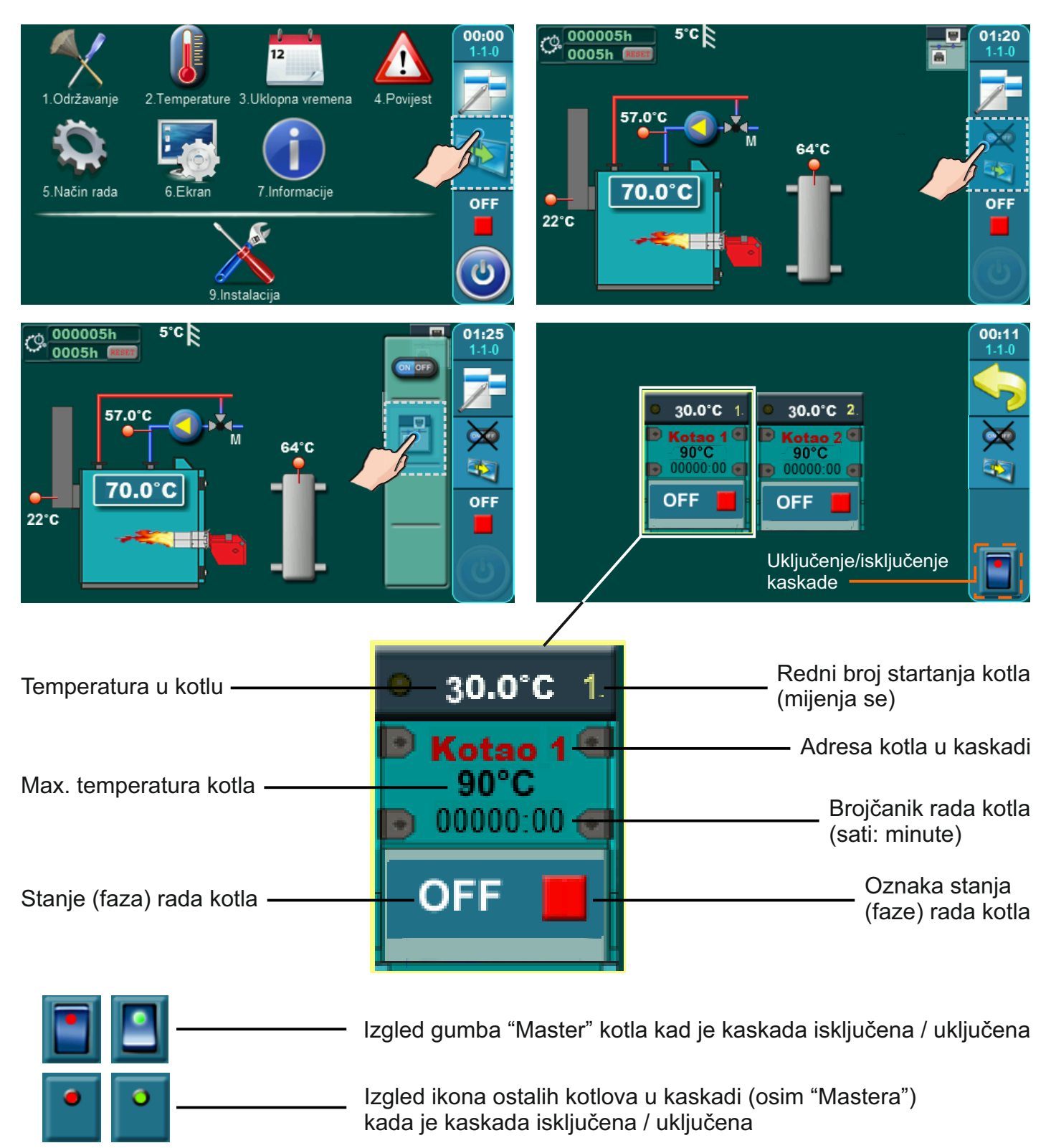

*Tehničke upute CMNET* **17**

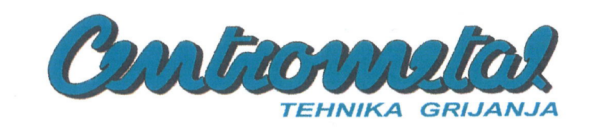

### **EZ IZJAVA O SUKLADNOSTI EC DECLARATION OF CONFORMITY**

Proizvođač Manufacturer: Naziv i adresa Name and address:

Centrometal d.o.o.

HR-40306 Macinec, Glavna 12, Hrvatska / Croatia

Punom odgovornošću izjavljuje, da We declare under our sole responsibility that

Proizvod Product designation: Tip / model Type / model:

Modul za upravljanje kotlovima u kaskadi Module for managing boilers in cascade

**CMNET** 

odgovara zahtjevima sljedećih propisa i također zadovoljava zahtjeve sljedećih standarda is in conformity with the provisions of the following regulations and also complies with the following standards

Direktiva 2011/65/EU (RoHS) Directive 2011/65/EU (RoHS)

EN IEC 63000:2018

Godina izdavanja CE oznake Year of affixing of CE marking 2019.

Mjesto i vrijeme izdavanja Place and date of issue

Macinec, 01.07.2021.

Ime, prezime i potpis ovlaštene osobe Name, surname and signature of authorized person

Direktor / Director: Davor Zidarić

enntronnetal d.o 3) 40306 MACINEC, Glavna entrala 040/372-600, Fax: 372

**18** *Tehničke upute CMNET*

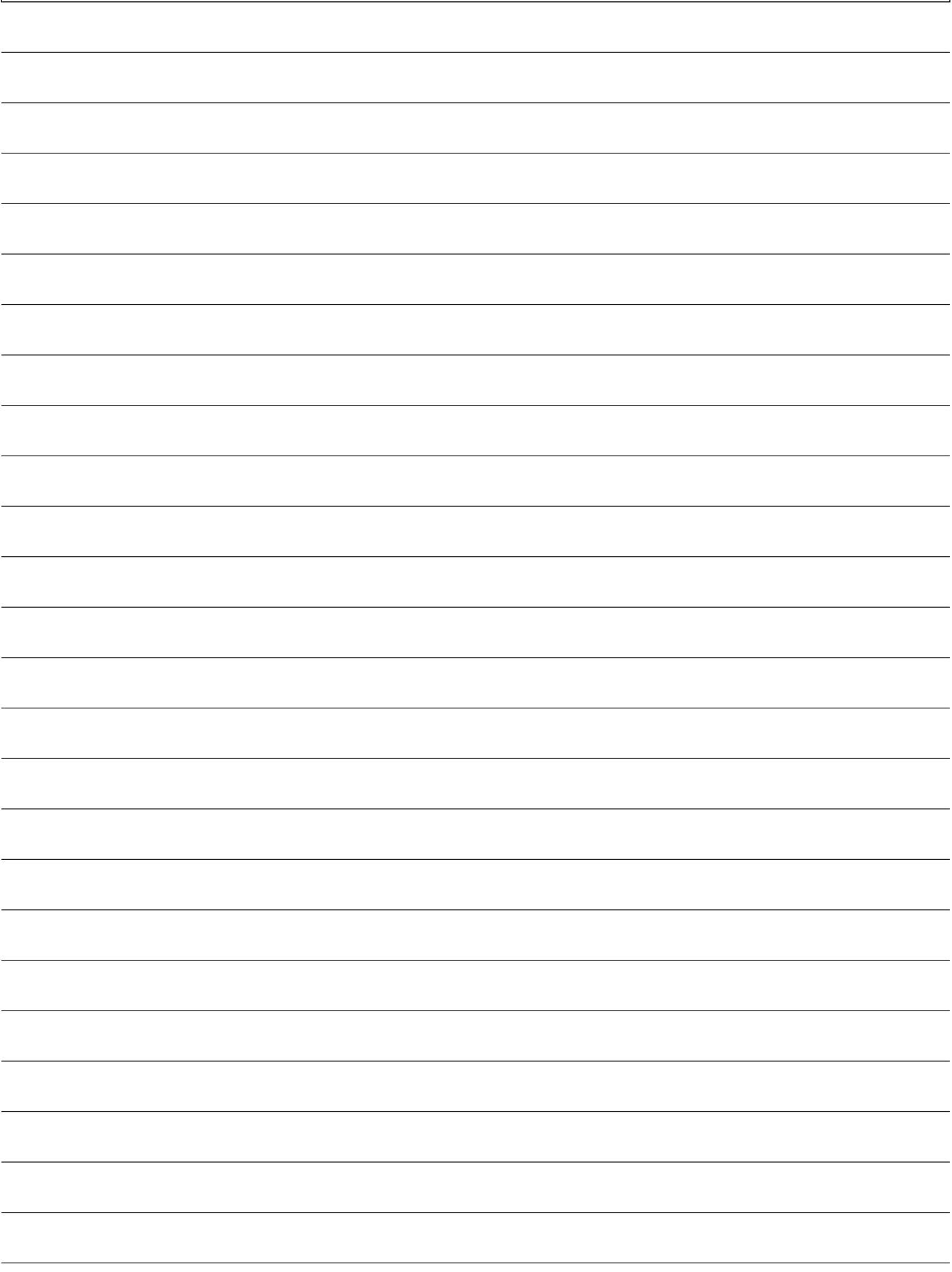

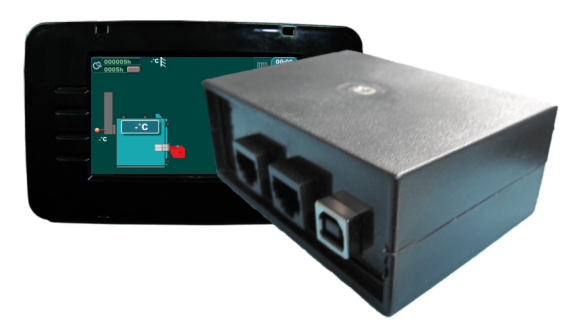

Tvrtka Centrometal d.o.o. ne preuzima odgovornost za moguće netočnosti u ovoj knjižici nastale tiskarskim greškama ili prepisivanjem, sve su slike i sheme načelne te je potrebno svaku prilagoditi<br>stvarnom stanjuna terenu,

**Centrometal d.o.o. Glavna 12, 40306 Macinec, Hrvatska**

centrala tel: +385 40 372 600, fax: +385 40 372 611 servis tel: +385 40 372 622, fax: +385 40 372 621

**www.centrometal.hr e-mail: servis@centrometal.hr**